# **ПРОЦЕС ИНДИКАТОР серия DTPH-1**

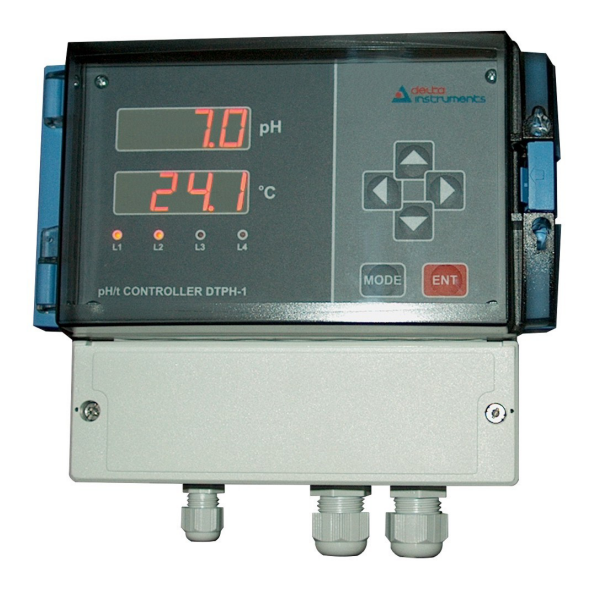

- $\bullet$ *Вход - електрод за измерване на pH;*
- $\bullet$ *Bход*  $Pt100$  за температурна компенсация с обхват  $0 \div 100$  °C;
- $\bullet$ *Автоматична температурна корекция;*
- $\bullet$ *Адитивна корекция на измерените величини;*
- $\bullet$ *Два токови изхода 4 - 20 mA - пасивни;*
- *Галванично разделено изходно напрежение 24 V DC;*

## **ПРЕДНАЗНАЧЕНИЕ И ПРИНЦИП НА ДЕЙСТВИЕ**

Процес-индикаторът е предназначен за измерване и контрол на pH на електролити посредством електрод за измерване на pH.

В нормален режим на индикация на дисплей "**pH**" се визуализира измерената стойност на pH на електролита. На дисплей "**C**" се визуализира измерената или ръчно зададена температура на електролита.

При невалиден входен сигнал на дисплея се извежда надпис "**Err**" и светва индикатор **L4**.

Температурната компенсация на рН електрода се извършва автоматично, като температурата на електролита се измерва посредством сензор Pt100 или се задава ръчно. Превключването между двата режима на температурна корекция става като се въведе съответна парола.Индикаторът **L3** показва режимът на температурна компенсация. При несветещ индикатор

**L3** температурната компенсация се извършва въз основа на измерената посредством сензор Pt100 температура на електролита. При светещ индикатор **L3** температурната компенсация се извършва въз основа на ръчно зададена температура на електролита, която се визуализира на дисплей **C**.

Двата токови изхода 4-20 mA са информационни, като първия повтаря измереното pH, а втория измерената темпереатура.

Всеки релеен изход може да се програмира като гранично ниво за сигнализация или като ON/OFF регулатор, като сезадават съответните нива и хистерезиси. Задава се и разположението на граничното ниво спрямо хистерезиса. В зависимост от типа на граничното ниво (горно/долно, управляващо/алармено), се разграничават четири режима на работа на всеки релеен изход:

> *"Делта инструмент"ООД, 1784 София Младост 1, бул. Андрей Сахаров № 23 тел. (+359 2) 974 62 36, 974 62 37 974 62 38, факс (+359 2) 974 62 04 e-mail: delta@deltainst.com*

- Управляващо горно ниво (OnOff, HI) - релейният изход се изключва, когато измерената величина надхвърли зададеното гранично ниво и се включва, когато измерената величина спадне под нивото минус хистерезиса.

- Управляващо долно ниво (OnOff, LO) - релейният изход се изключва, когато измерената величина спадне под зададеното гранично ниво и се включва, когато измерената величина надхвърли нивото плюс хистерезиса.

- Алармено горно ниво (ALArm, HI) - релейният изход се включва, когато измерената величина надхвърли зададеното гранично ниво и се изключва, когато измерената величина спадне под нивото минус хистерезиса.

- Алармено долно ниво (ALArm, LO) - релейният изход се включва, когато измерената величина спадне под зададеното гранично ниво и се изключва, когато измерената величина надхвърли нивото плюс хистерезиса.

Предвидено е и задаване на време за закъснение на задействане на всеки релеен изход, както и задаване на състоянието на релейния изход при невалиден входен сигнал.

В нормален режим на индикация на дисплеи PV и SV се визуализират измерените величини от първи и втори канал. Ако измерената величина е много под или над обхвата, както и при повреда в сензора или линията за връзка, на съотвения дисплей се извежда съобщение "**Err**". В такъв случай входния сигнал се счита за невалиден.

Индикаторите **L1** и **L2** показват състоянието съответно на релеен изход 1 и релеен изход 2, като при светещ индикатор съответният релеен изход е включен.

### **ВЪВЕЖДАНЕ НА ПАРАМЕТРИТЕ НА РЕГУЛАТОРA**

Въвеждането на парола става чрез едновременното натискане на бутони **ENT** и **MODE**. При което на горния ред на индикацията се изписва **0000** и чрез бутони ◄,►,▼▲ се въвежда съответната парола. Натиска се **ENT** и при правилно въвеждане на паролата на индикацията се изписва **PASS.** С натискане на **MODE** се преминава към редактиране на параметрите:

Във всички режими при въвеждане на параметрите нова стойност се набира с бутони ◄,►,▼,▲. Запомнянето й се извършва само след натискане на **ENT**. С **MODE** се преминава към следващ параметър. Ако след въвеждане на даден параметър вместо бутон **ENT** се натисне бутон **MODE** се преминава към следващия параметър, без да се запомни въведената стойност.

#### **задаване параметрите на реле А1:**

След едновременното натискане на бутони ENT и MODE и набирането на парола **1111** се отваря достъп до следните параметри:

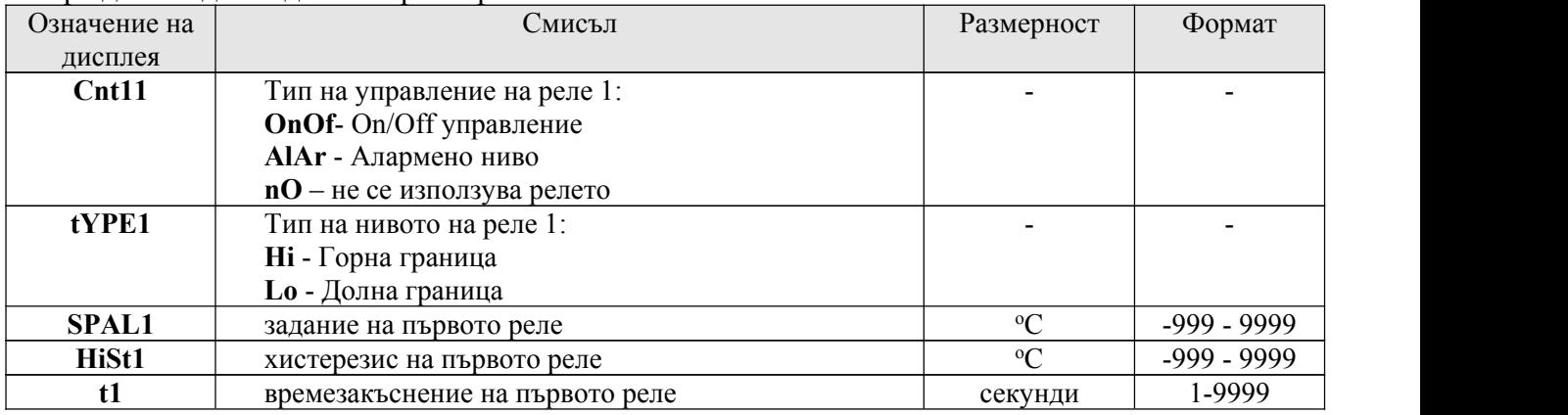

## **задаване параметрите на реле А2:**

#### След едновременното натискане на бутони **ENT** и **MODE** и набирането на парола **1112** се отваря достъп до следните параметри:

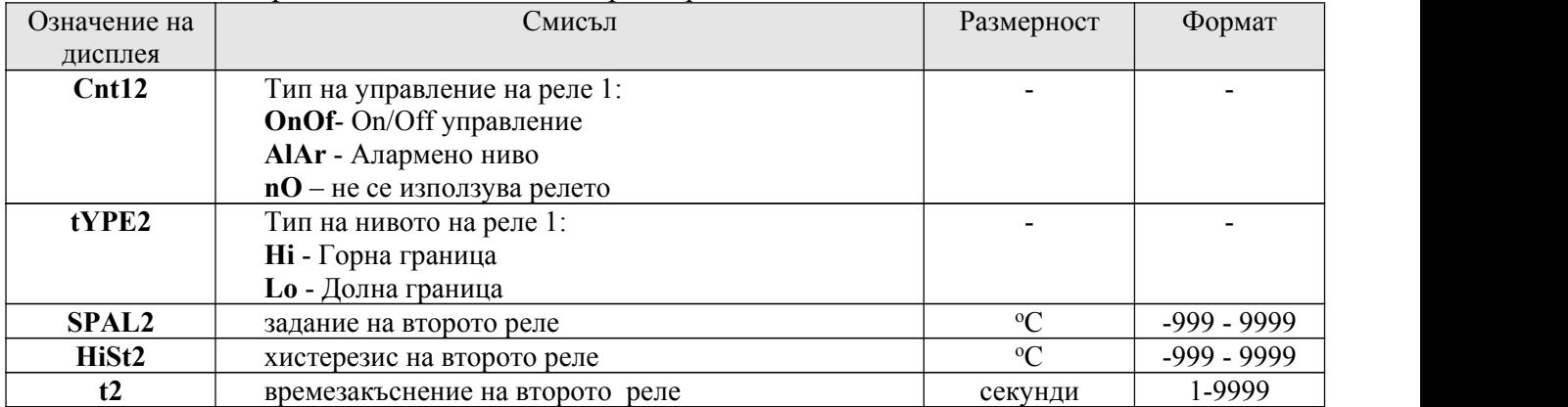

#### **мащабиране на първия токов изход:**

След едновременното натискане на бутони **ENT** и **MODE** и набирането на парола **2222** се отваря достъп до следните параметри:

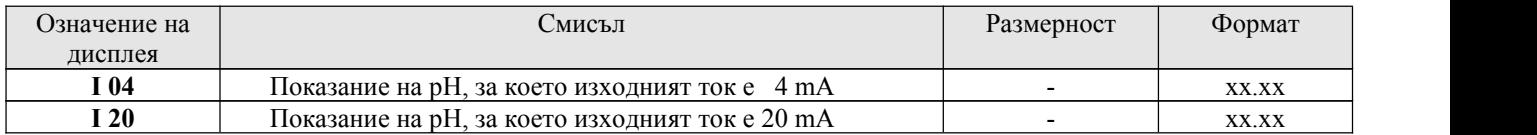

#### **мащабиране на втория токов изход:**

След едновременното натискане на бутони **ENT** и **MODE** и набирането на парола **2332** се отваря достъп до следните параметри:

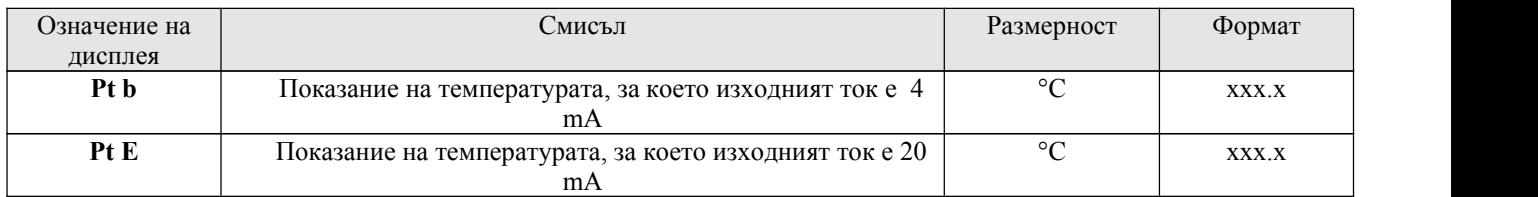

#### **задаване на адитивни корекции на измерените pH и температура:**

След едновременното натискане на бутони **ENT** и **MODE** и набирането на парола **3333** се отваря достъп до следните параметри:

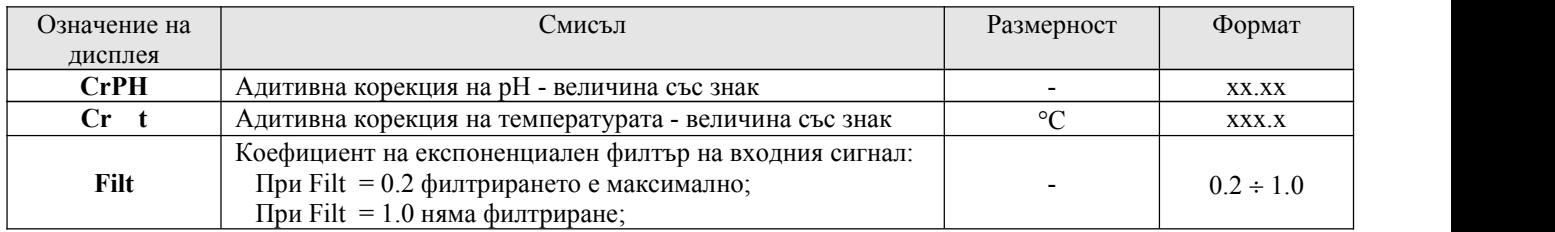

#### **избор на режим на корекция по температура:**

След едновременното натискане на бутони **ENT** и **MODE** и набирането на парола **4444** се отваря достъп до следните параметри:

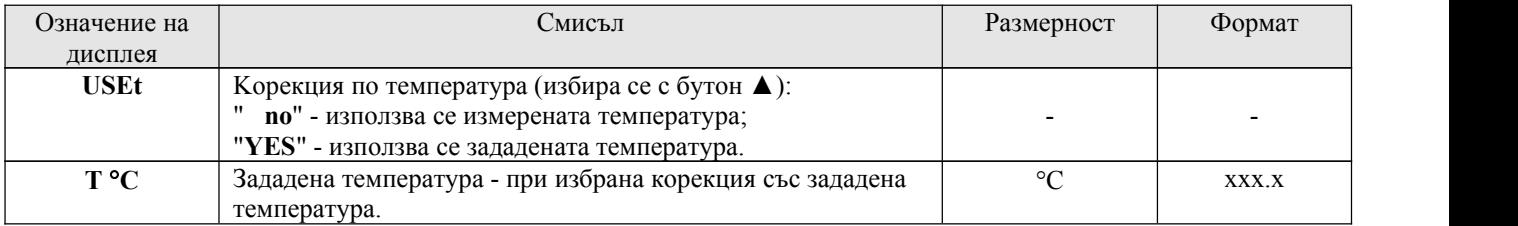

#### **калибриране на измервателния канал:**

След едновременното натискане на бутони **ENT** и **MODE** и набирането на парола **5555** се отваря достъп до следните параметри:

*Калибрирането на измервателния канал се извършва посредством еталонни електролити с известна стойност на pH. Необходими са един, два или три еталонни образеца. Калибровката започва винаги с електролита с най-малка стойност на pH и завършва с този с най-голямо pH. При калибриране само с един електролит е препоръчително стойността на pH да е или много ниска или много висока, в зависимост от диапазона, в който ще бъде използван процес индикатора (калибриране с pH близки до 7.0 би довело до лоши резултати).*

*При калибриране с 2 или 3 еталонни електролита се препоръчва pH на електролитите да покрива диапазона, в който реално ще бъде използван процес-индикатора.*

1. Задава се броя електролити с които ще се извършва калибрирането:

На дисплей "**C**" се изписва "**Pnts**", а на дисплей "**pH**" с бутони ◄,►,▼,▲ се задава броя на електролитите  $(1 \div 3)$ ;

- 2. Калибриране при първия електролит:
	- a. На дисплей "**C**" се извежда надпис "**PH 1**",а на дисплей "**pH**" с бутони ◄,►,▼,▲ се задава стойността pH на електролита. Натиска се бутон **ENT** за запомняне. Натиска се бутон **MODE** за преминаване към следваща стъпка.
	- b. На дисплей "**C**" се изписва "**CAL1**", а на дисплей "**pH**" се изписва цифров код (200 4000), натиска се бутон **ENT** за калибриране в тази точка. Натиска се бутон **MODE** за преминаване към следваща стъпка.
	- c. На дисплей "**C**" се изписва "**t 1**", а на дисплей "**pH**"се извежда измерената в основен режим температура на електролита. Тази температура може да се редактира с бутони ◄,►,▼,▲. Натиска се бутон **ENT** за запомняне. Натиска се бутон **MODE** за преминаване към следваща стъпка.

#### 3. Калибриране при вория електролит.

(само ако е избрано калибриране с повече от един електролита).

- a. На дисплей "**C**" се извежда надпис "**PH 2**",а на дисплей "**pH**" с бутони ◄,►,▼,▲ се задава стойността pH на електролита. Натиска се бутон **ENT** за запомняне. Натиска се бутон **MODE** за преминаване към следваща стъпка.
- b. На дисплей "**C**" се изписва "**CAL2**", а на дисплей "**pH**" се изписва цифров код (200 4000), натиска се бутон **ENT** за калибриране в тази точка. Натиска се бутон **MODE** за преминаване към следваща стъпка.
- c. На дисплей "**C**" се изписва "**t 2**", а на дисплей "**pH**"се извежда измерената в основен режим температура на електролита. Тази температура може да се редактира с бутони ◄,►,▼,▲. Натиска се бутон **ENT** за запомняне. Натиска се бутон **MODE** за преминаване към следваща стъпка.

### 4. Калибриране при третия електролит.

(само ако е избрано калибриране с три електролита).

- a. На дисплей "**C**" се извежда надпис "**PH 3**",а на дисплей "**pH**" с бутони ◄,►,▼,▲ се задава стойността pH на електролита. Натиска се бутон **ENT** за запомняне. Натиска се бутон **MODE** за преминаване към следваща стъпка.
- b. На дисплей "**C**" се изписва "**CAL3**", а на дисплей "**pH**" се изписва цифров код (200 4000), натиска се бутон **ENT** за калибриране в тази точка. Натиска се бутон **MODE** за преминаване към следваща стъпка.
- c. На дисплей "**C**" се изписва "**t 3**", а на дисплей "**pH**"се извежда измерената в основен режим температура на електролита. Тази температура може да се редактира с бутони ◄,►,▼,▲. Натиска се бутон **ENT** за запомняне. Натиска се бутон **MODE** и уредът преминава в основен режим.

### **СХЕМИ НА СВЪРЗВАНЕ**

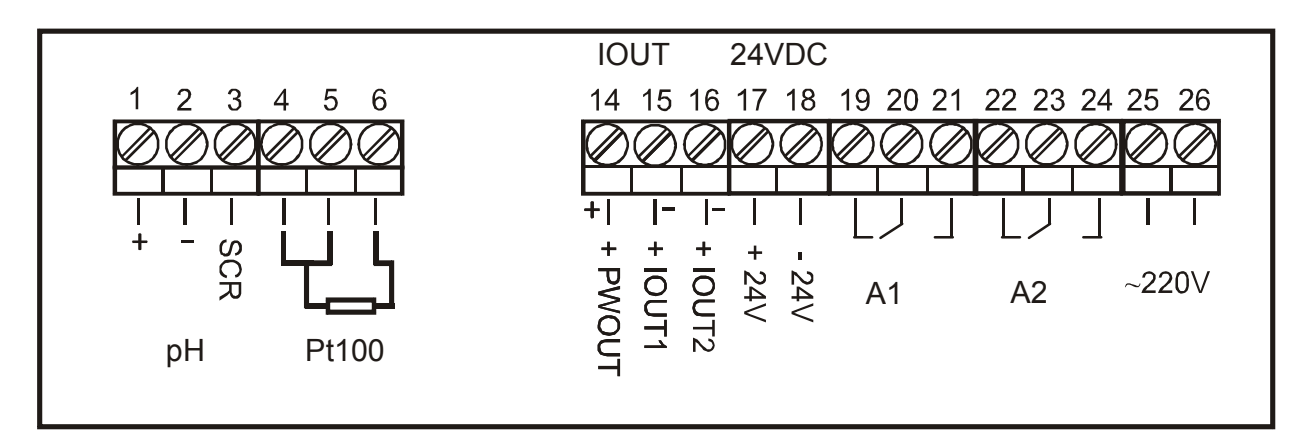

## Свързване на токовия изход с външно захранване

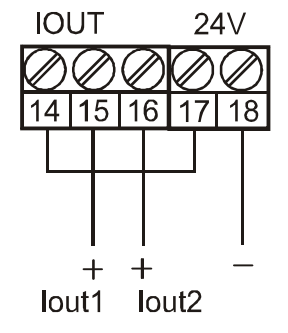

## Свързване на електрод APS-X5K, ARS-X5K

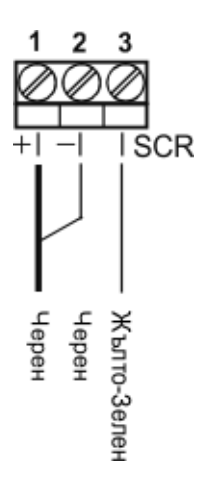

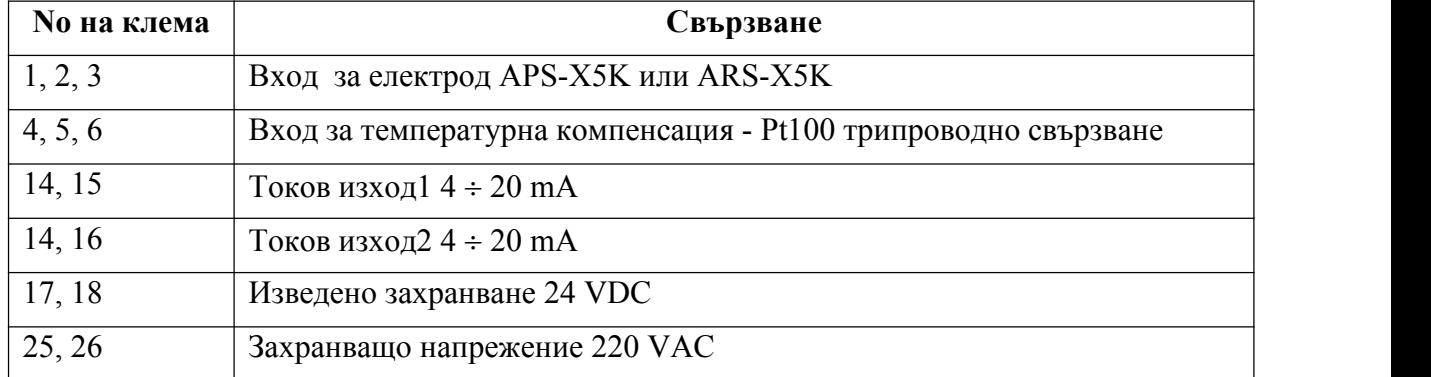